## **Publier les articles**

Maintenant que vous avez créé vos catégories et articles et que vous y avez inséré des médias, nous allons voir comment publier ces articles sur votre site afin que les internautes puissent les consulter.

### **Publier les articles grâce aux éléments de menu**

Joomla! propose différents types d'éléments de menu vous permettant de publier vos articles. Pour cela, rendez-vous dans le *Gestionnaire de menu* → *Le menu de votre choix* et cliquez sur le bouton *Nouveau*. Un formulaire s'ouvre et le premier champ à remplir est le *Type de lien de menu*. Cliquez sur le bouton *Sélection*. En cliquant ensuite sur l'onglet *Article*, vous obtenez la fenêtre popup suivante :

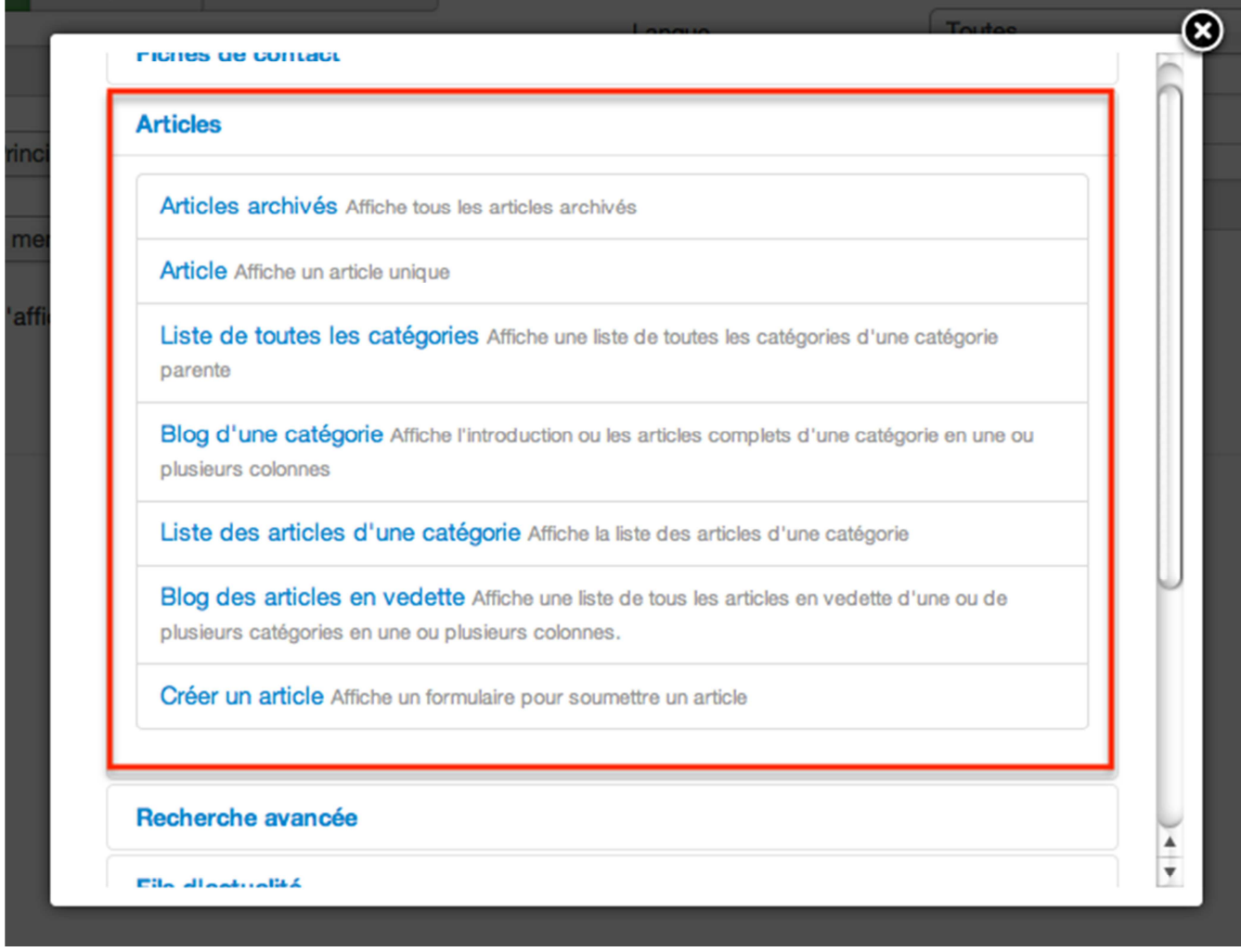

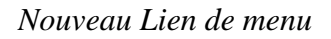

Ici, vous retrouvez tous les types de liens de menu vous permettant d'afficher vos articles.

Voyons cela en détail :

#### **Articles archivés**

L'élément de menu *Articles archivés* vous permet d'afficher les Articles archivés de votre site.

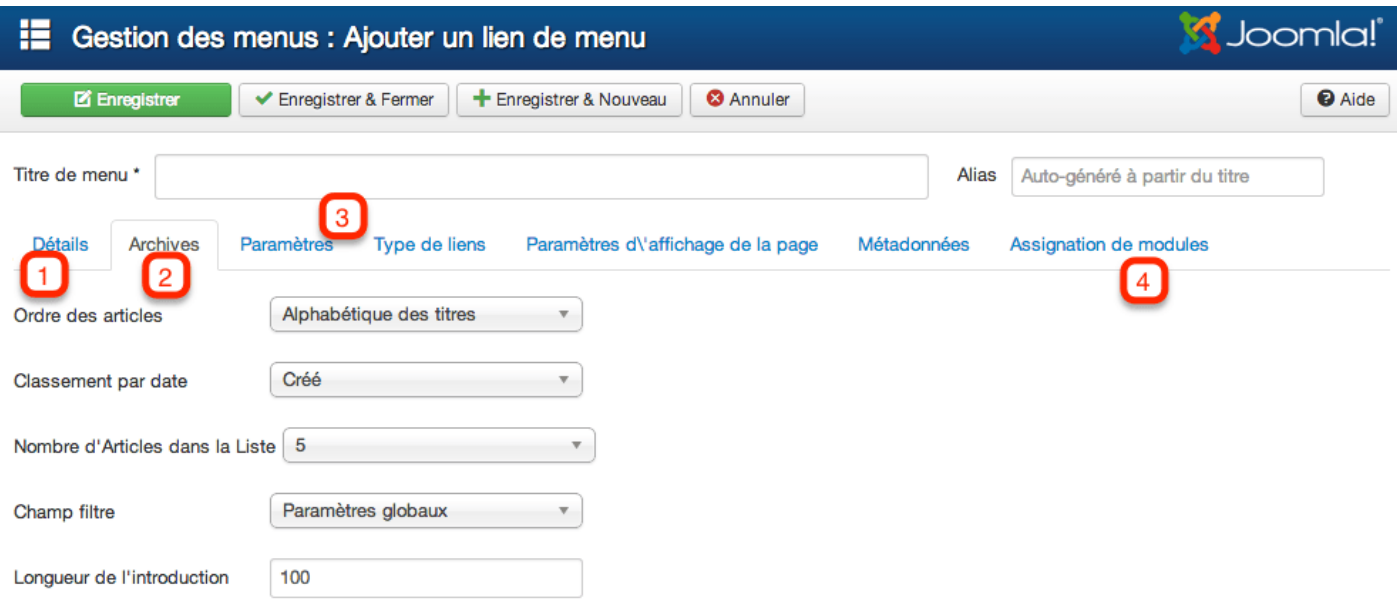

#### *Lien de menu Articles archivés*

**1** - Donnez un titre et un alias à votre élément de menu (si vous ne rentrez pas d'alias, Joomla! le fera pour vous), et choisissez le menu et le niveau dans lequel vous souhaitez le publier.

**2** - Vous retrouvez différents paramètres comme l'Ordre des articles, le nombre d'articles à afficher, la taille du texte d'introduction.

**3** - Vous pouvez régler les paramètres pour les articles affichés via cet élément de menu, afficher le texte d'introduction, l'auteur des articles, les différentes dates (création, publication, modification)...

**4** - Assignez les modules de votre choix à cet élément de menu.

Une fois que tout est bien paramétré, cliquez sur le bouton *Enregistrer & Fermer*.

En Frontend, lorsque vous accédez à cet élément de menu, vous retrouvez un filtre permettant d'afficher les articles par date.

**Note :** Si vous avez installé Joomla! avec les données d'exemple, l'élément de menu *Utiliser Joomla!* → *Utiliser les extensions* → *Composants* → *Composant Contenu* → *Articles archivés,* du menu *A propos de Joomla!* est de type *Articles archivés.*

## joomla!

Recherche...

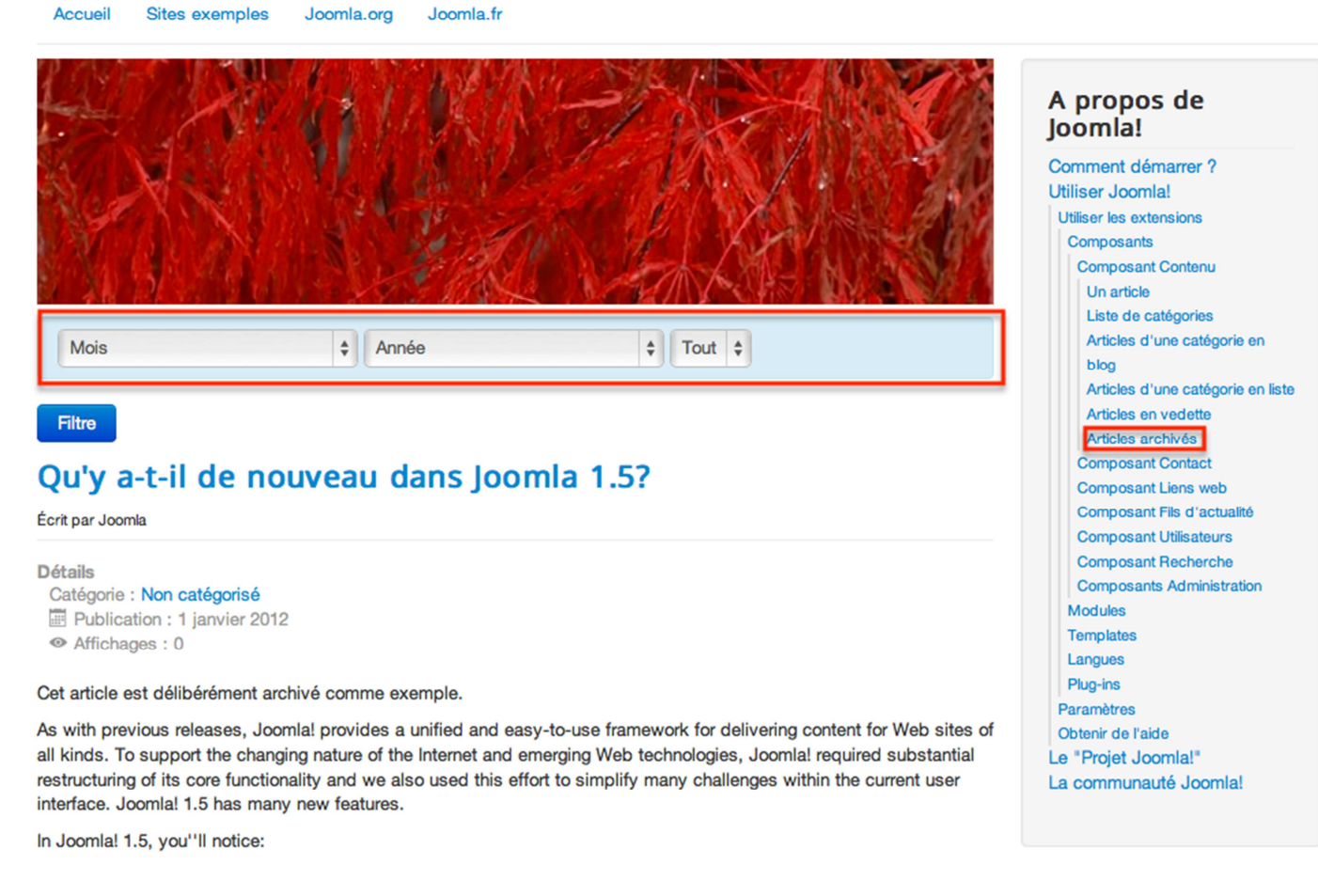

*Lien de menu Articles archivés en Frontend*

#### **Article**

L'élément de menu *Article* est le plus simple de ces éléments de menu. Il permet simplement de publier un seul et unique article.

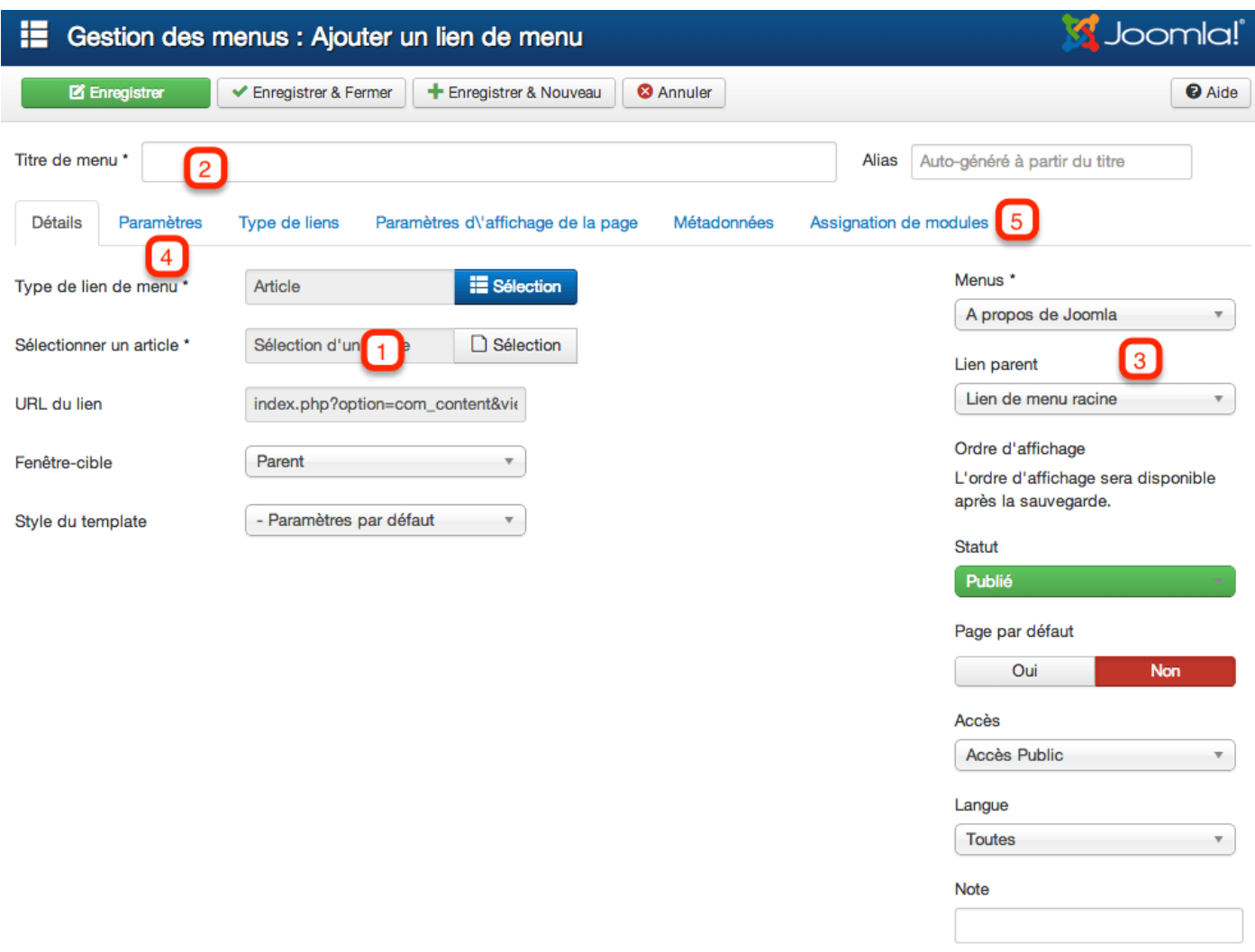

*Lien de menu Article*

Choisissez l'article que vous souhaitez publier (**1**), donnez un titre et un alias à votre élément de menu (**2**) (si vous ne rentrez pas d'alias, Joomla! le fera pour vous), et choisissez le menu et le niveau dans lequel vous souhaitez le publier (**3**).

**4** - Réglez les paramètres propres à l'article qu'affichera cet élément de menu.

**5** - Assignez les modules de votre choix à cet élément de menu.

**Note :** Si vous avez installé Joomla! avec les données d'exemple, l'élément de menu *Utiliser Joomla!*, du menu *A propos de Joomla!* est de type *Article*.

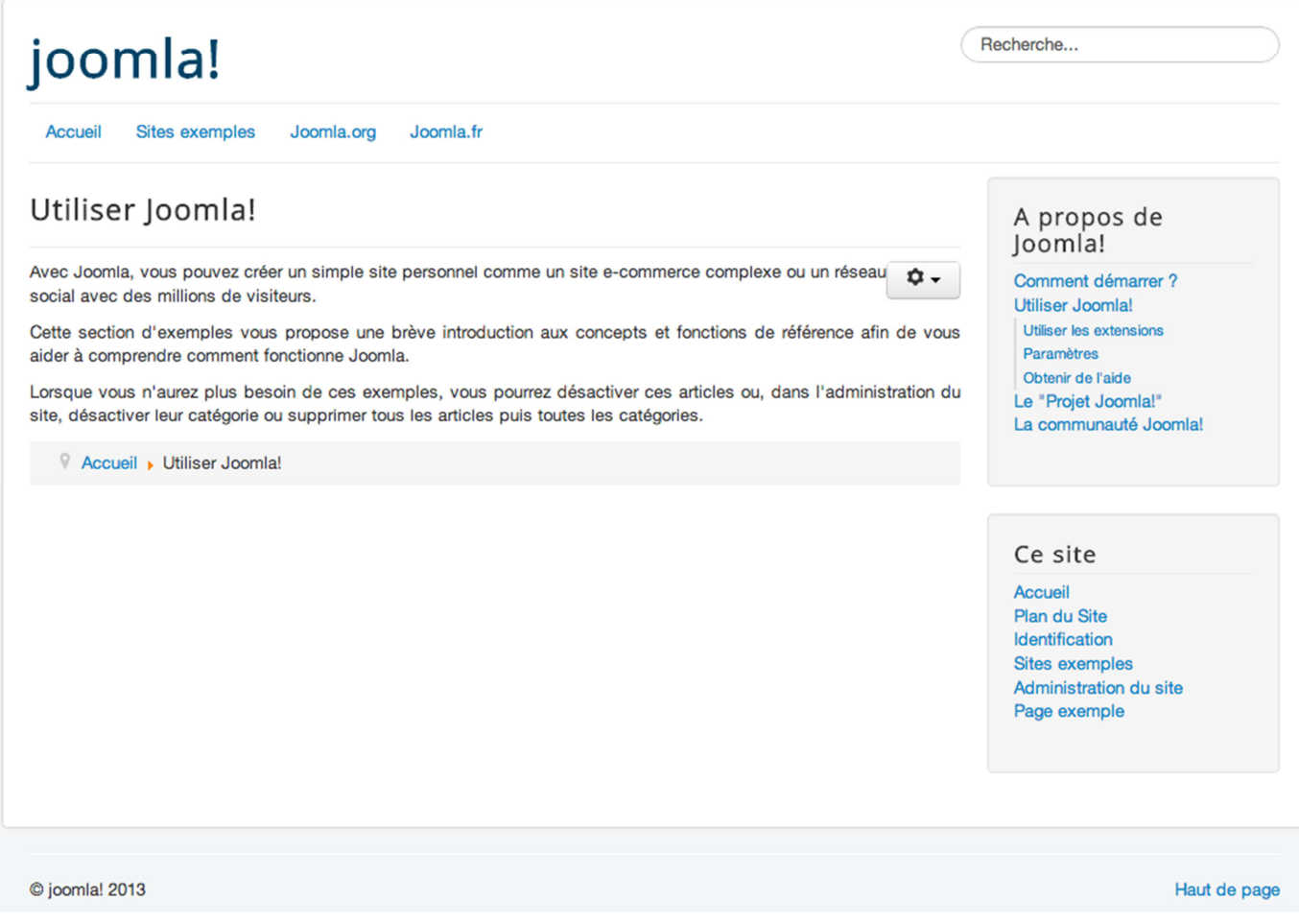

*Lien de menu Article en Frontend*

#### **Liste de toutes les catégories**

L'élément de menu *Liste de toutes les catégories* vous permet d'afficher les articles de toutes les catégories, ou d'une catégorie sélectionnée.

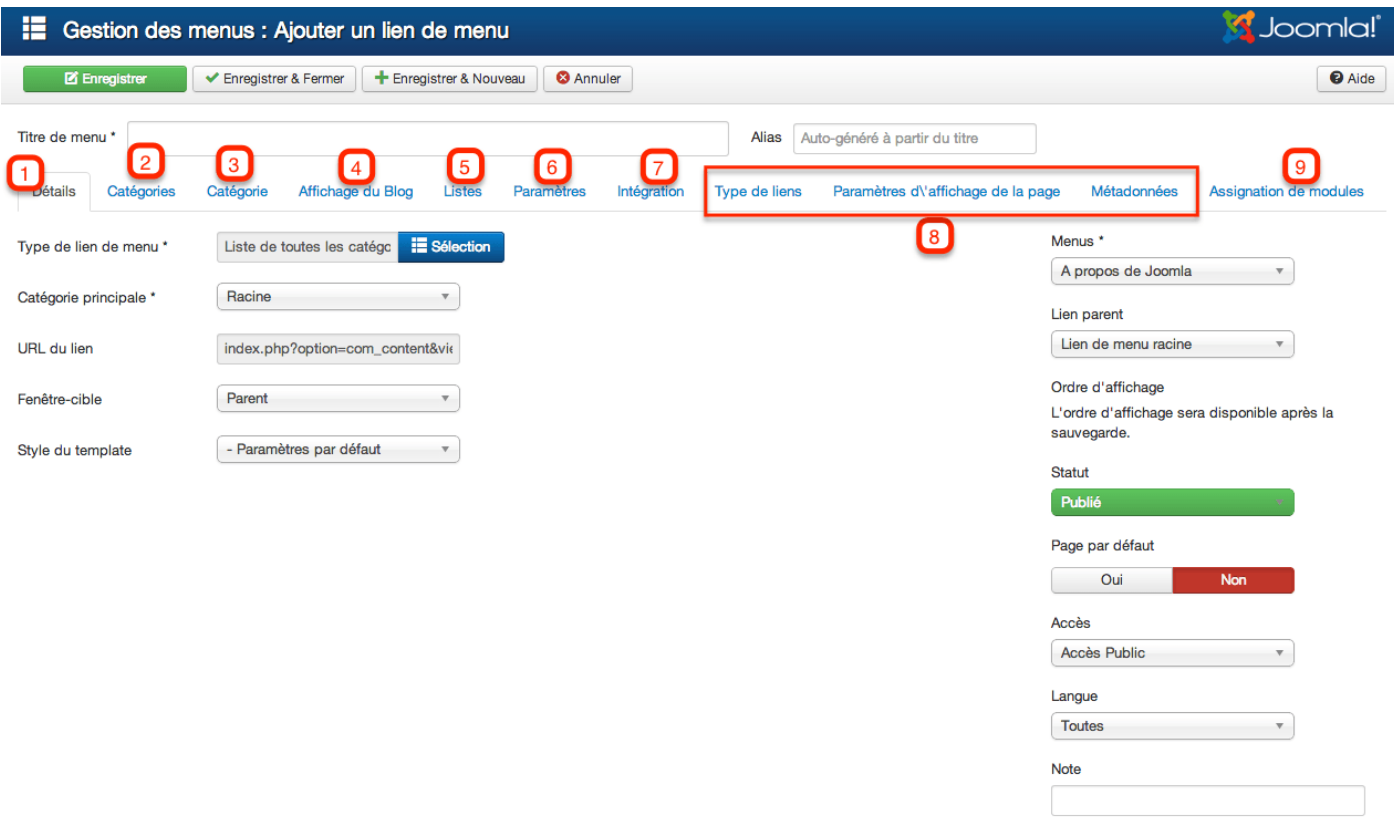

*Lien de menu Liste de toutes les catégories*

**2** - Paramètres des catégories : Les paramètres en relation avec les catégories affichées dans la liste.

**3** - Paramètres des catégories : Les paramètres en relation avec les catégories, lorsqu'un utilisateur clique sur le lien.

**4** - Paramètres d'affichage blog : Les paramètres en relation avec la présentation des articles sous forme de blog.

**5** - Listes : Les paramètres en relation avec la présentation des articles en liste.

**6** - Paramètres de l'article : Les paramètres en relation avec l'affichage d'un article seul (quand l'utilisateur clique sur l'article pour le consulter).

**7** - Paramètres d'intégration. Vous pouvez intégrer un fil RSS ou un flux.

**8** - Les paramètres communs à tous les éléments de menu

**9** - Assignez les modules de votre choix à cet élément de menu.

**Note :** Si vous avez installé Joomla! avec les données d'exemple, l'élément de menu *Utiliser Joomla!* → *Utiliser les extensions* → *Composants* → *Composant Contenu* → *Liste de catégories,* du menu *A propos de Joomla!* est de type *Liste de catégories.*

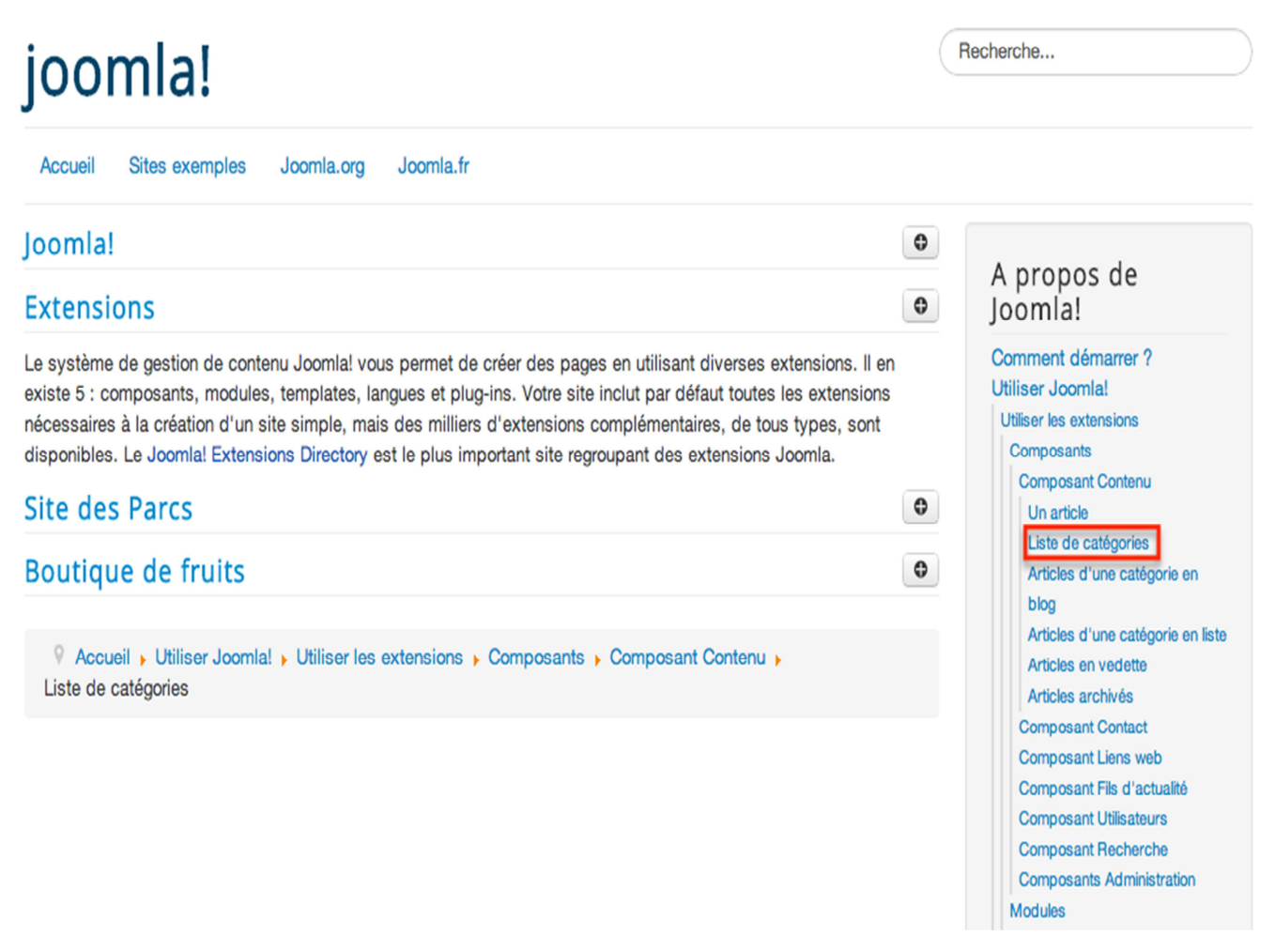

*Lien de menu Liste de catégories en Frontend*

#### **Blog d'une catégorie**

L'élément de menu Blog d'une catégorie vous permet d'afficher en mode blog les articles d'une catégorie (et si souhaité de ses catégories enfants).

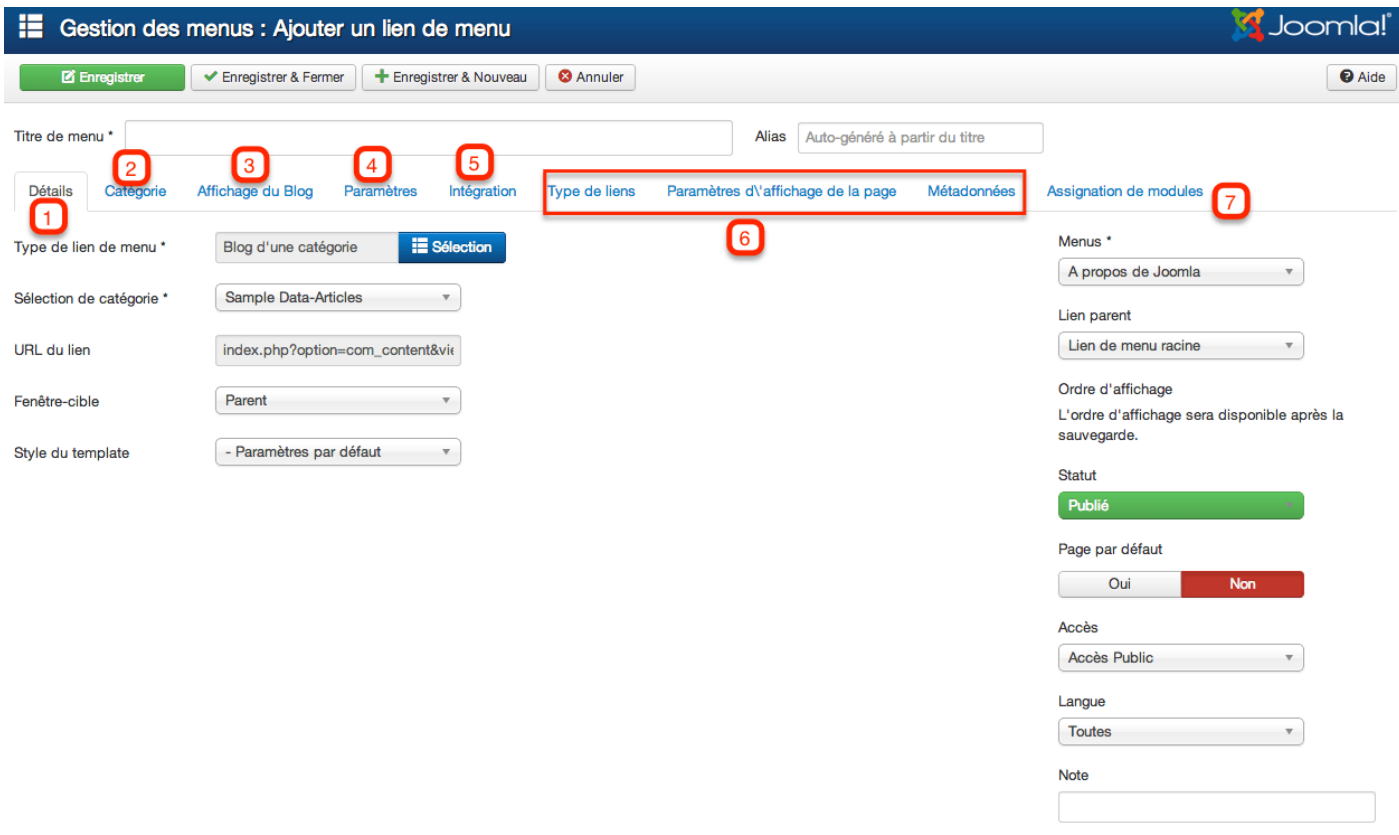

*Lien de menu Blog d'une catégorie*

**2** - Paramètres des catégories : Les paramètres en relation avec les catégories affichées dans le blog.

**3** - Paramètres d'affichage du blog : réglez ici l'apparence qu'aura votre blog. Par exemple, comment vont être affichés les articles. Par défaut, Joomla! affiche :

- 1 article sur la largeur entière de la page.
- 4 introductions d'articles.
- Ces 4 introductions sont affichées sur 2 colonnes.
- 4 articles sous forme de liens simples.

Plus bas, vous pouvez également régler l'ordre selon lequel seront affichés vos articles. Si vous choisissez l'ordre "Le plus récent en premier", lorsque vous créerez un nouvel article dans la catégorie, il sera automatiquement affiché en première position sur le blog.

**4** - Paramètres de l'article : Les paramètres en relation avec l'affichage d'un article seul (quand l'utilisateur clique sur l'article pour le consulter).

- **5** Paramètres d'intégration. Vous pouvez intégrer un fil RSS ou un flux.
- **6** Les paramètres communs à tous les éléments de menu

**7** - Assignez les modules de votre choix à cet élément de menu.

**Note :** Si vous avez installé Joomla! avec les données d'exemple, l'élément de menu *Utiliser Joomla!* → *Utiliser les extensions* → *Composants* → *Composant Contenu* → *Articles d'une catégorie en blog,* du menu *A propos de Joomla!* est de type *Liste de catégories.*

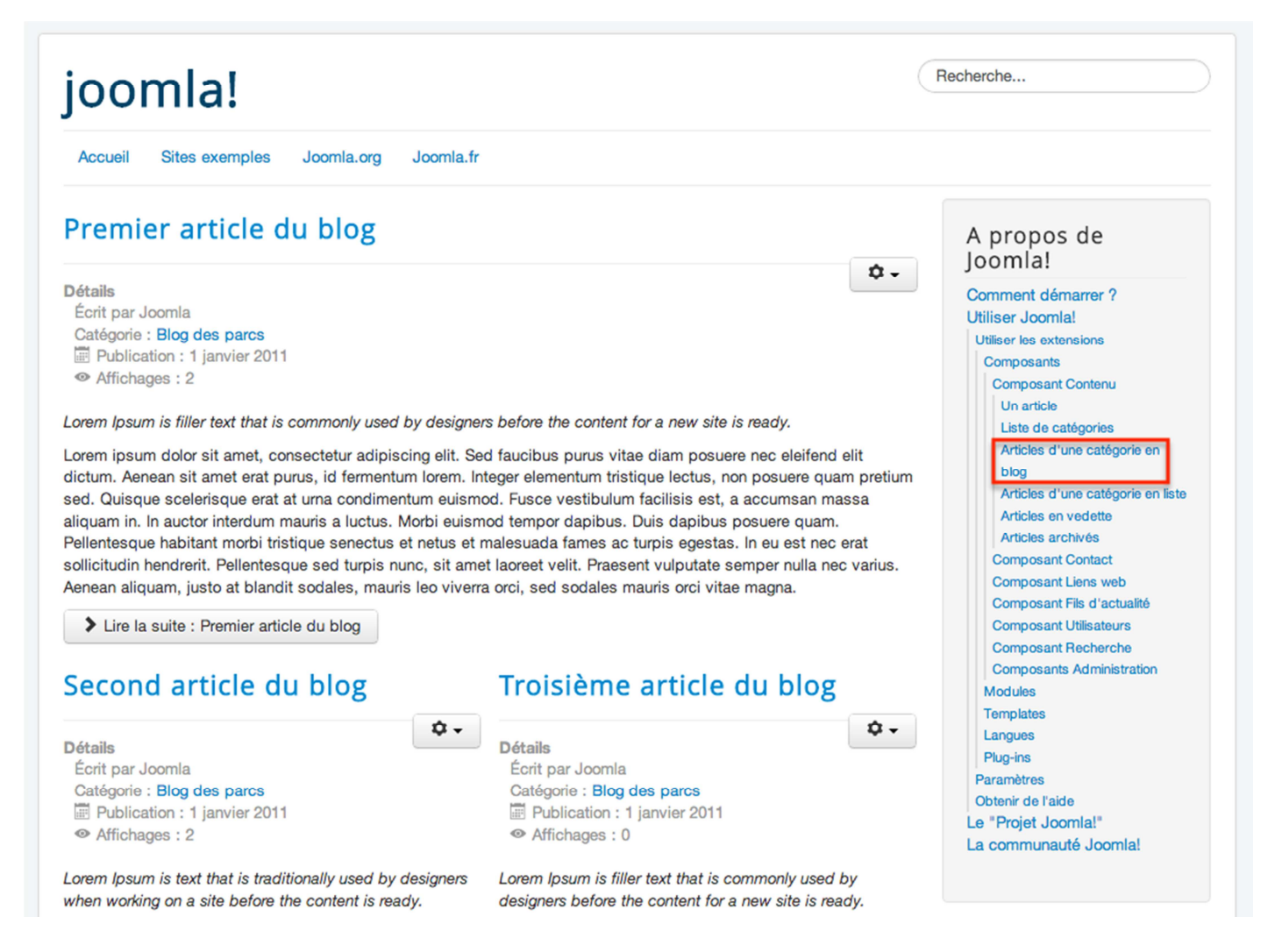

*Lien de menu Blog d'une catégorie en Frontend*

#### **Liste des articles d'une catégorie**

L'élément de menu *Liste des articles d'une catégorie* vous permet d'afficher sous forme de liste les articles d'une catégorie (et si souhaité de ses catégories enfants).

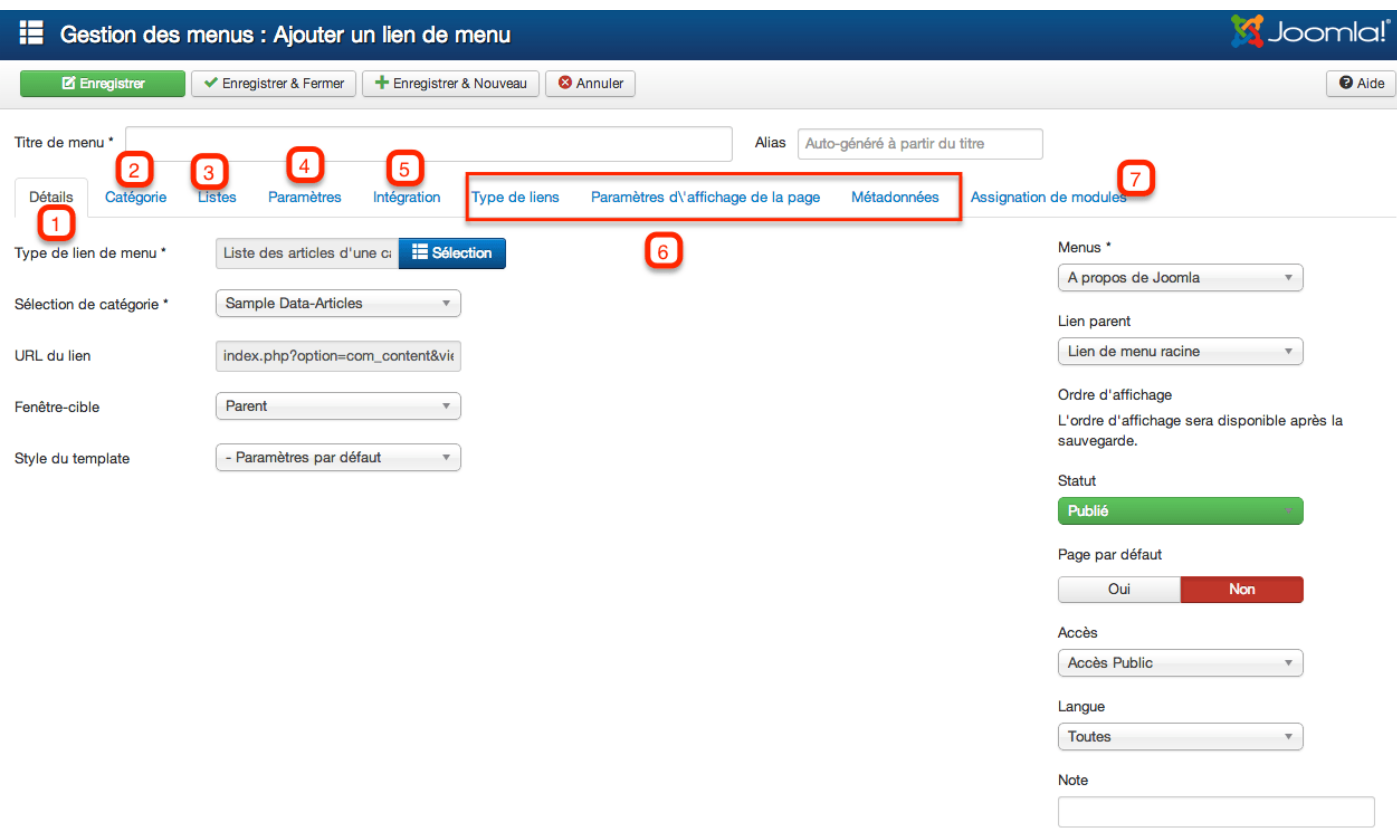

*Lien de menu Liste des articles d'une catégorie*

**2** - Paramètres des catégories : Les paramètres en relation avec les catégories affichées dans la liste.

**3** - Liste : Réglez ici les paramètres d'affichage de vos listes, vous pouvez par exemple choisir d'afficher un sélecteur, une en-tête, les dates, les auteurs...

**4** - Paramètres de l'article : Les paramètres en relation avec l'affichage d'un article seul (quand l'utilisateur clique sur l'article pour le consulter).

**5** - Paramètres d'intégration. Vous pouvez intégrer un fil RSS ou un flux.

**6** - Les paramètres communs à tous les éléments de menu

**7** - Assignez les modules de votre choix à cet élément de menu.

**Note :** Si vous avez installé Joomla! avec les données d'exemple, l'élément de menu *Utiliser Joomla!*  → *Utiliser les extensions* → *Composants* → *Composant Contenu* → *Articles d'une catégorie en liste*, du menu *A propos de Joomla!* est de type *Liste des articles d'une catégorie*.

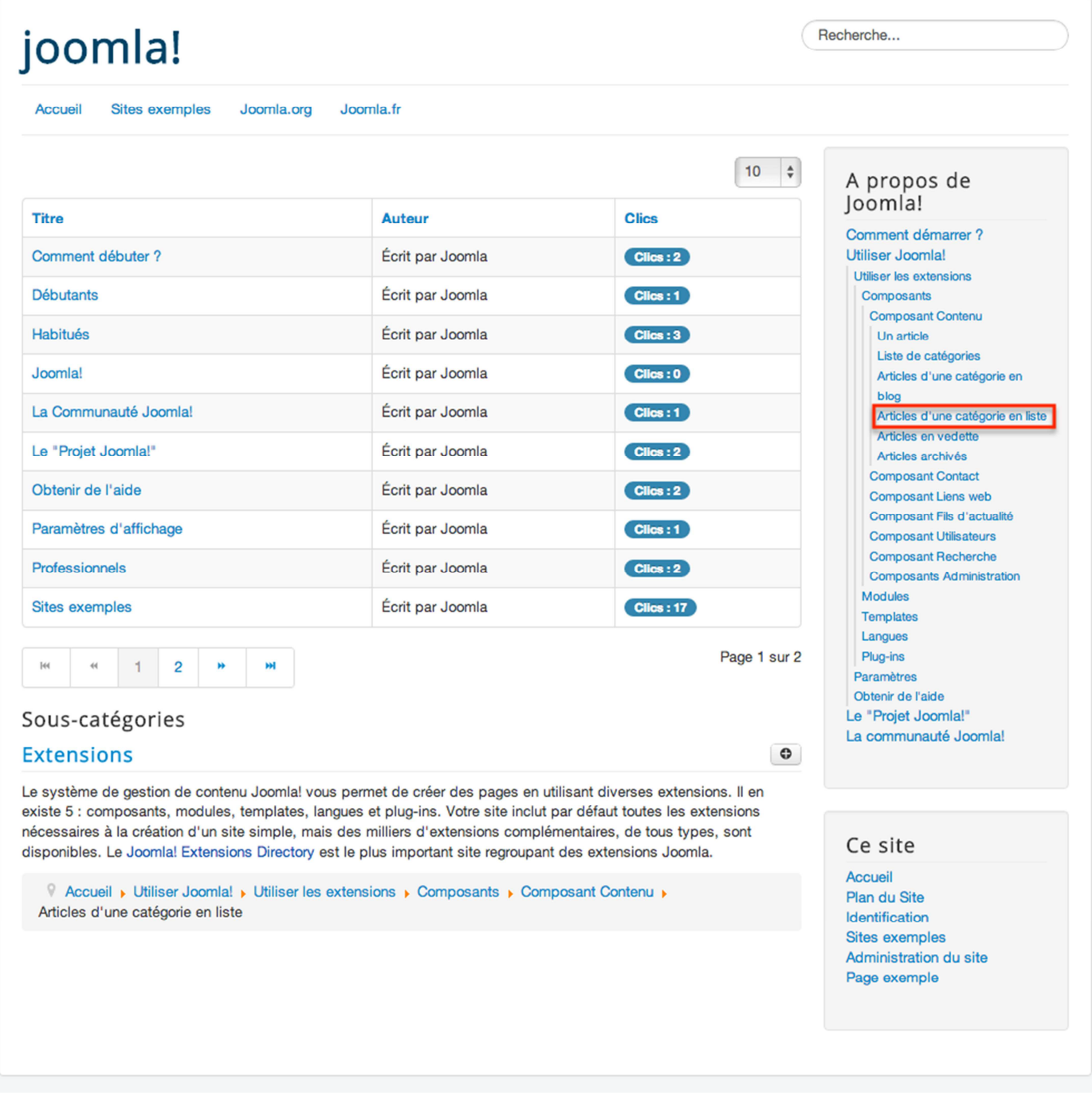

*Lien de menu Liste des articles d'une catégorie en Frontend*

#### **Blog des articles en vedettes**

L'élément de menu Blog des articles en vedette vous permet d'afficher sous forme de blog les articles que vous avez assignés En vedette. Pour assigner un article En vedette, vous devez éditer l'article et régler ce paramètre.

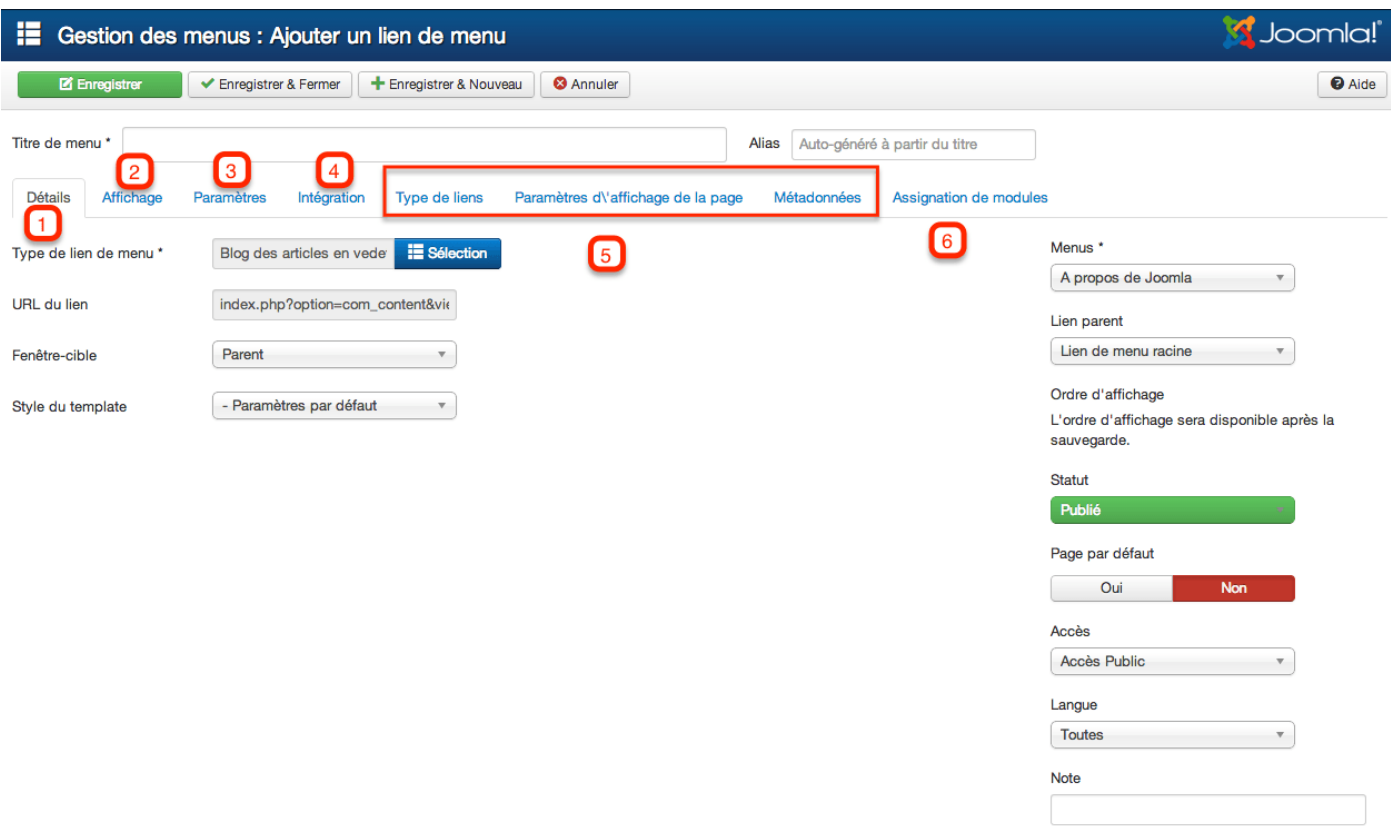

*Lien de menu Blog des articles en vedette*

**2** - Paramètres d'affichage : Vous pouvez sélectionner les catégories dont vont provenir les articles en vedette, régler l'affichage des articles (complet, introduction, colonnes, lien) comme nous l'avons vu pour le blog d'une catégorie, l'ordre d'affichage...

**3** - Paramètres de l'article : Les paramètres en relation avec l'affichage d'un article seul (quand l'utilisateur clique sur l'article pour le consulter).

- **4** Paramètres d'intégration. Vous pouvez intégrer un fil RSS ou un flux.
- **5** Les paramètres communs à tous les éléments de menu
- **6** Assigner les modules de votre choix à cet élément de menu.

Note : Si vous avez installé Joomla! avec les données d'exemple, l'élément de menu *Accueil*, du menu *Ce site* est de type *Blog des articles en vedette*.

## joomla!

Accueil

**Sites exemples** Joomla.org Joomla.fr

#### Joomla!

Félicitations, vous venez de créer un site Joomla.

Joomla rend facile la création d'un site tel que vous le rêvez et simplifie les mises à jour et la maintenance.

Joomla est une plateforme flexible et puissante, que vous ayez besoin de créer un petit site pour vous-même ou un énorme site recevant des centaines de milliers de visiteurs.

Joomla est Open Source, ce qui signifie que vous pouvez l'utiliser comme vous le souhaitez.

#### **Débutants**

# et aisée.

vous connectant à l'administration l'amelloration du controle d'acces la gestion de ses<br>avec l'identifiant et le mot de passe (ACL) et celle de la gestion multi- maintenant complète.<br>du compte que vous avez créé lors nivea de l'installation de Joomla.

> Lire la suite : Débutants

## changements les plus importants sont possibilité de contrôler son aspect et Commencez à utiliser votre site en changements les plus importants sont possibilité de contrôler son aspect et<br>vous connectant à l'administration (ACI) et celle de la gestion multiu maintenant complète

> Lire la suite : Habitués

#### **Professionnels**

> Lire la suite : Professionnels

loomla! Comment démarrer ?

A propos de

Recherche...

Utiliser Joomla! Le "Projet Joomlal" La communauté Joomla!

#### Ce site

Accueil Plan du Site Identification **Sites exemples** Administration du site Page exemple

Connexion

*Lien de menu Blog des articles en vedette en Frontend*

## **Référencement**

Pour chaque type d'élément de menu, vous avez différents paramètres vous permettant de régler certains éléments importants pour le référencement de votre site Joomla!.

#### **Title**

Dans l'onglet "Paramètres d'affichage de la page", vous retrouvez le paramètre "Titre dans le navigateur" qui vous permet de régler la balise **<title>** de votre page. La balise **<title>** fait partie des éléments les plus importants dans lesquels vous pouvez **placer vos mots-clés**. Vous disposez ici de 65 caractères (au maximum) pour placer ces mots-clés, n'hésitez pas à vous en servir !

#### **Métadonnées**

Même si les **Métadonnées** ne sont plus prises en compte par certains moteurs de recherche (comme par exemple Google) pour classer les sites, elles sont très importantes pour **décrire ce que contiennent vos pages**. Ici, vous pouvez donc utiliser 150 caractères (environ) afin de faire un **résumé du contenu de votre page** et ainsi attirer et inciter les personnes qui consultent une page de résultats de moteur de recherche à cliquer sur votre lien.

#### Habitués Si vous vous lancez dans votre Si vous êtes un habitué de Joomla! Joomla 2.5 est, dans la continuité du premier site Joomla, voir votre 1.5, la version 2.5 vous paraîtra très développement du Framework premier site web, vous êtes au bon familière. Elle possède de nouveaux Joomla, un moyen puissant et flexible endroit ! Joomla va vous aider à créer templates et une interface utilisateur de transformer votre projet web en votre site web, d'une manière rapide améliorée, mais la plupart des réalité. Avec son administration fonctionnalités sont identiques. Les désormais totalement MVC, la

Note : Comme pour tous les paramètres, les paramètres de l'élément de menu prennent le dessus sur les paramètres de l'article.